# Importation/Exportation Permit

#### Visit the NC Wildlife Resources Commission website at [www.ncwildlife.org](http://www.ncwildlife.org/)

Scroll to the bottom of the page to 'At Your Service', click 'Purchase License & Permits'

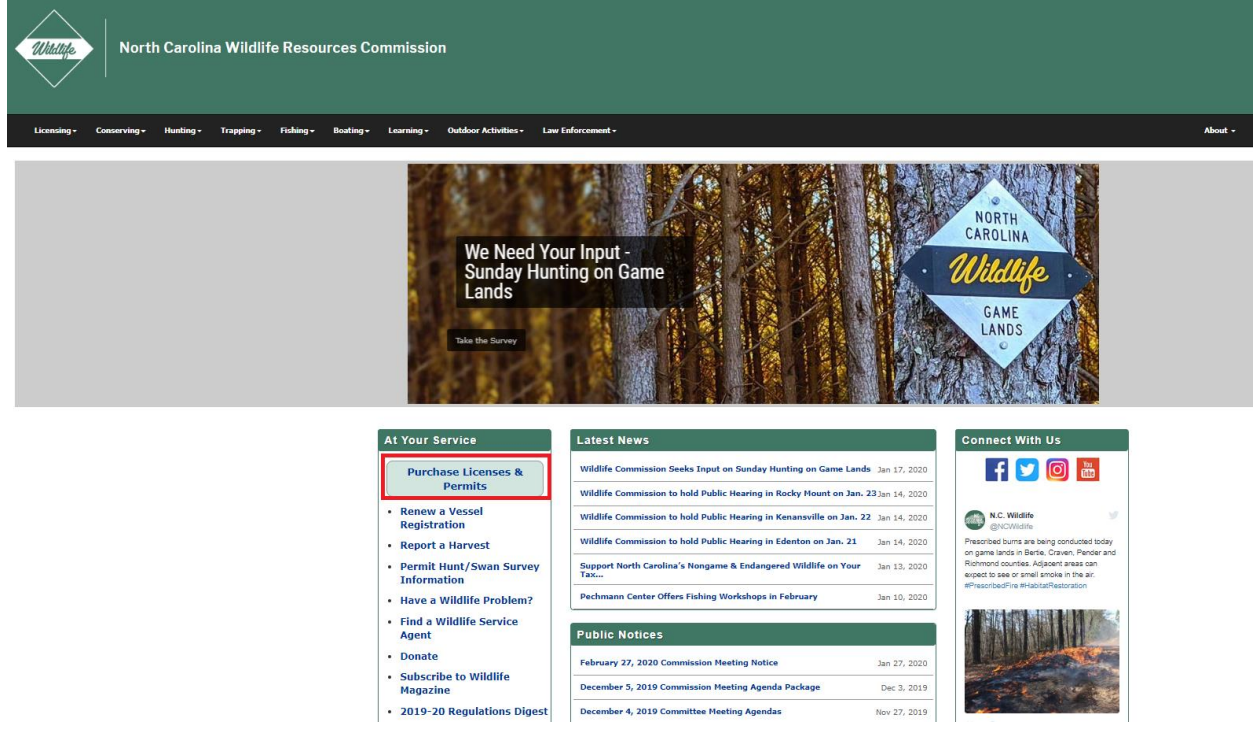

Enter your WRC customer number and last name (Option 1). If you do not have a WRC customer number go to Option 2.

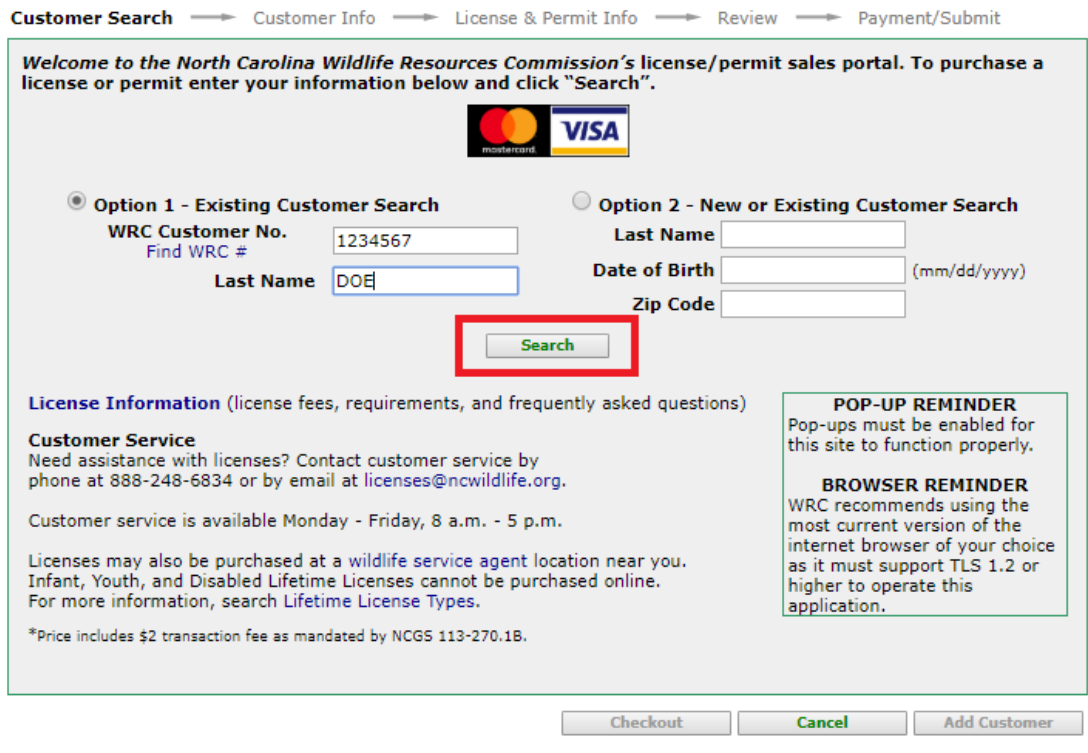

Verify your information, then click 'continue '.

If you are a new customer complete all fields on the screen.

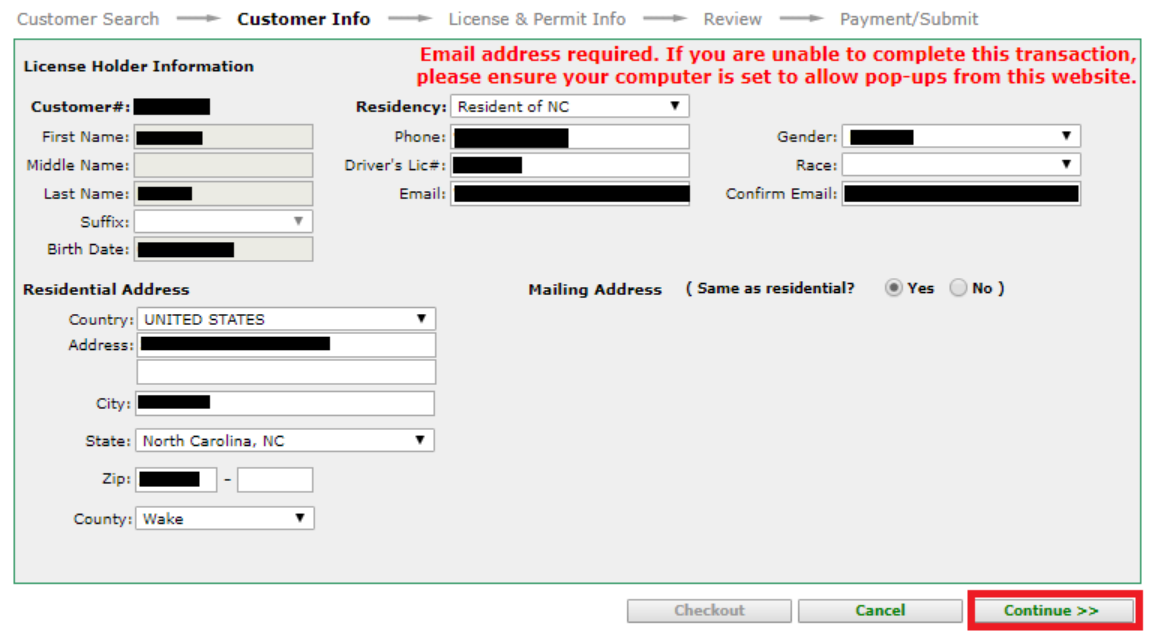

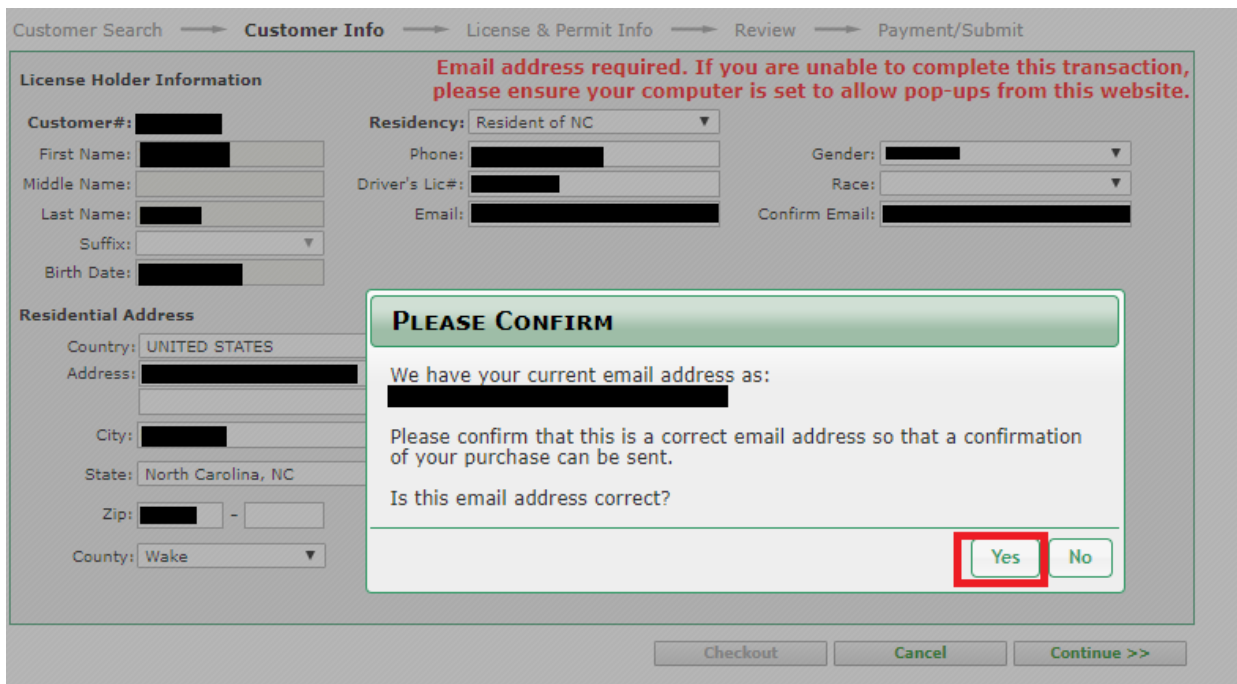

Confirm your email address, click 'yes' if correct or 'no' if incorrect.

# Click 'New Item'<br>Review - Payment/Submit

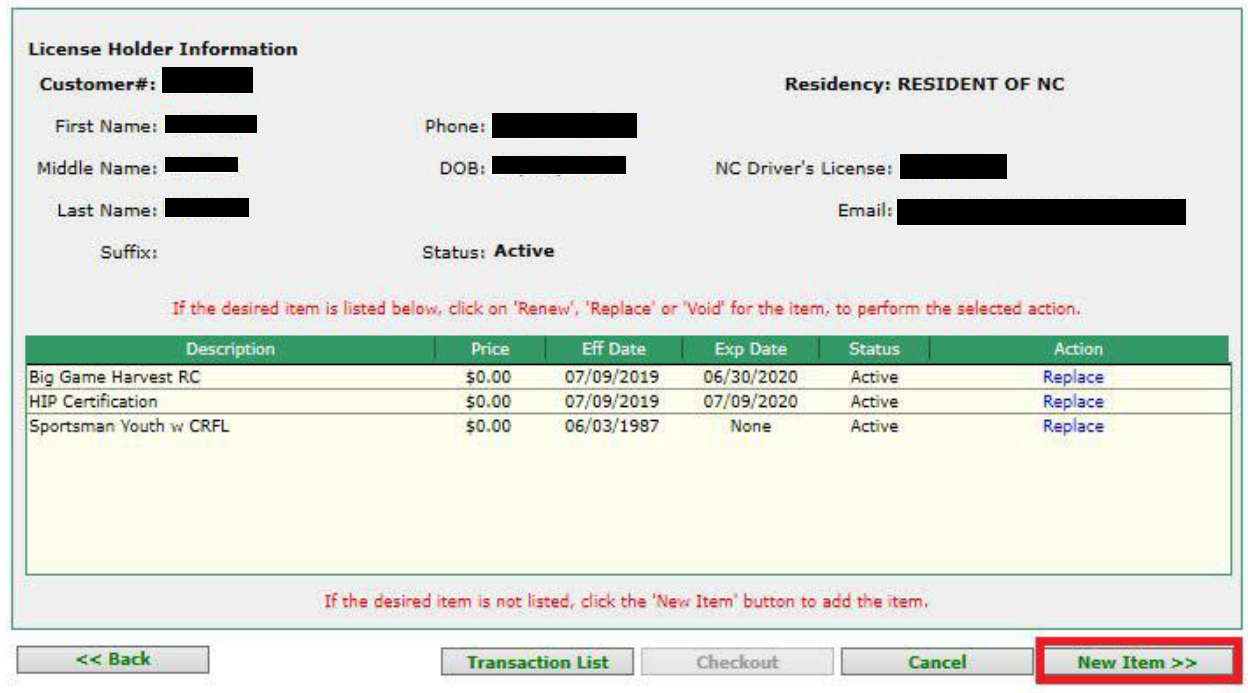

Click 'Regulated Activities Permits/Licenses'

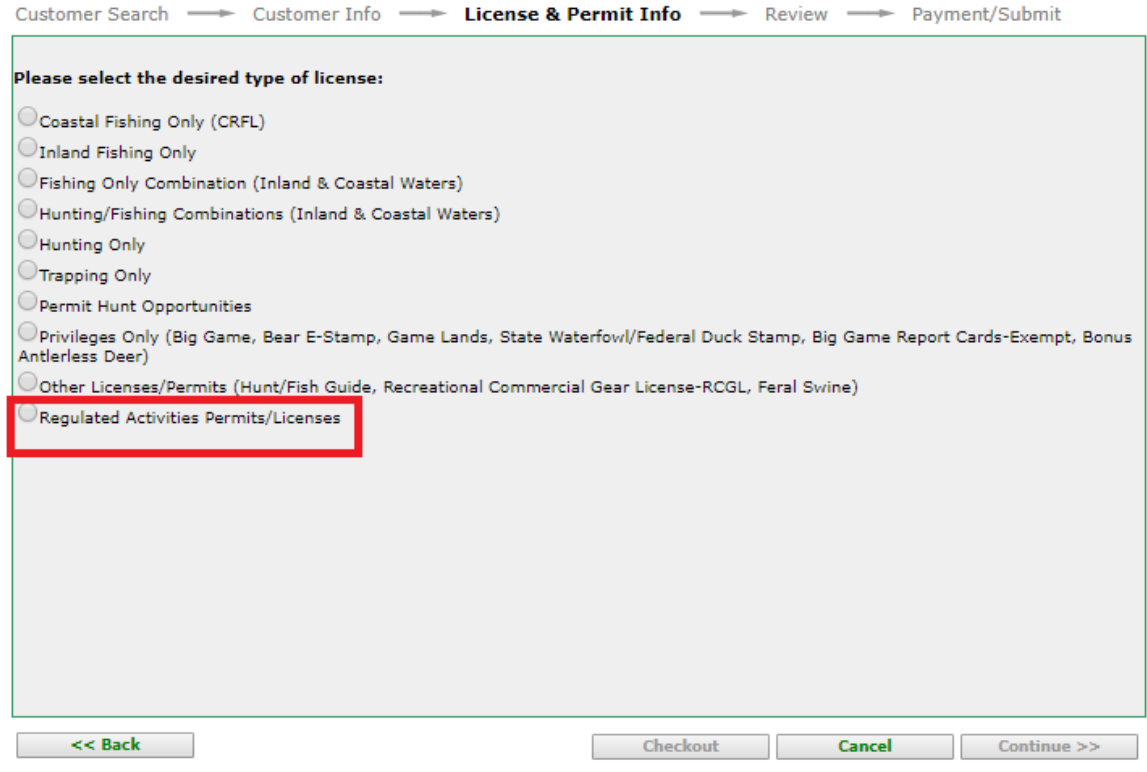

#### Click 'Importation/Exportation Permit'

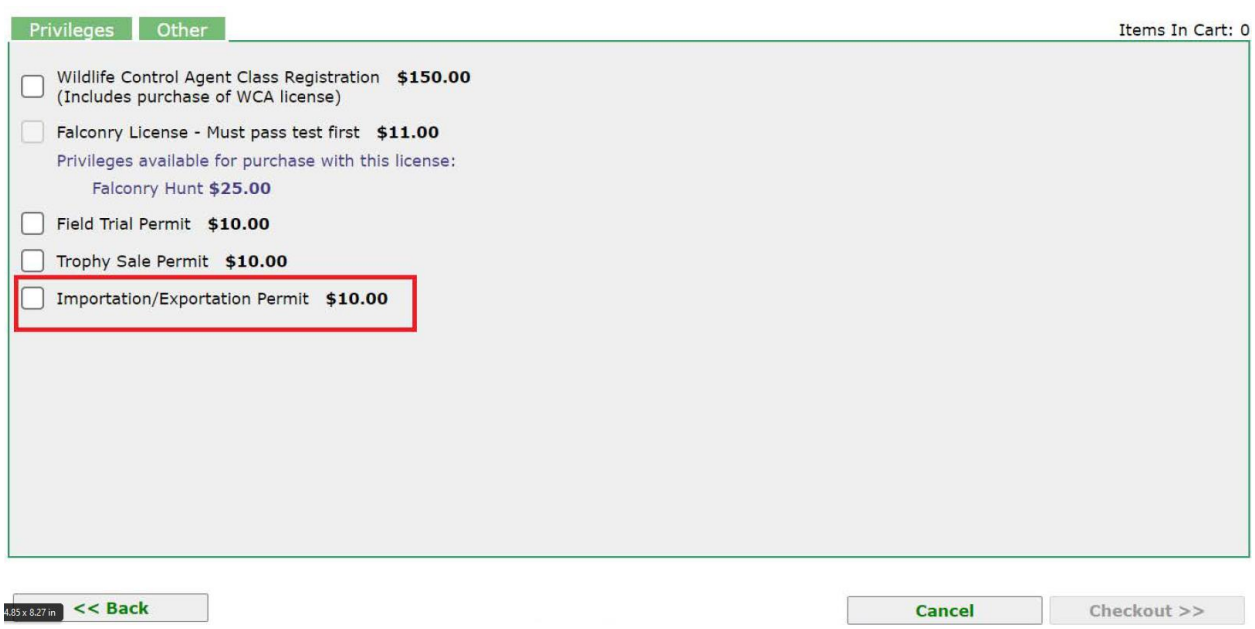

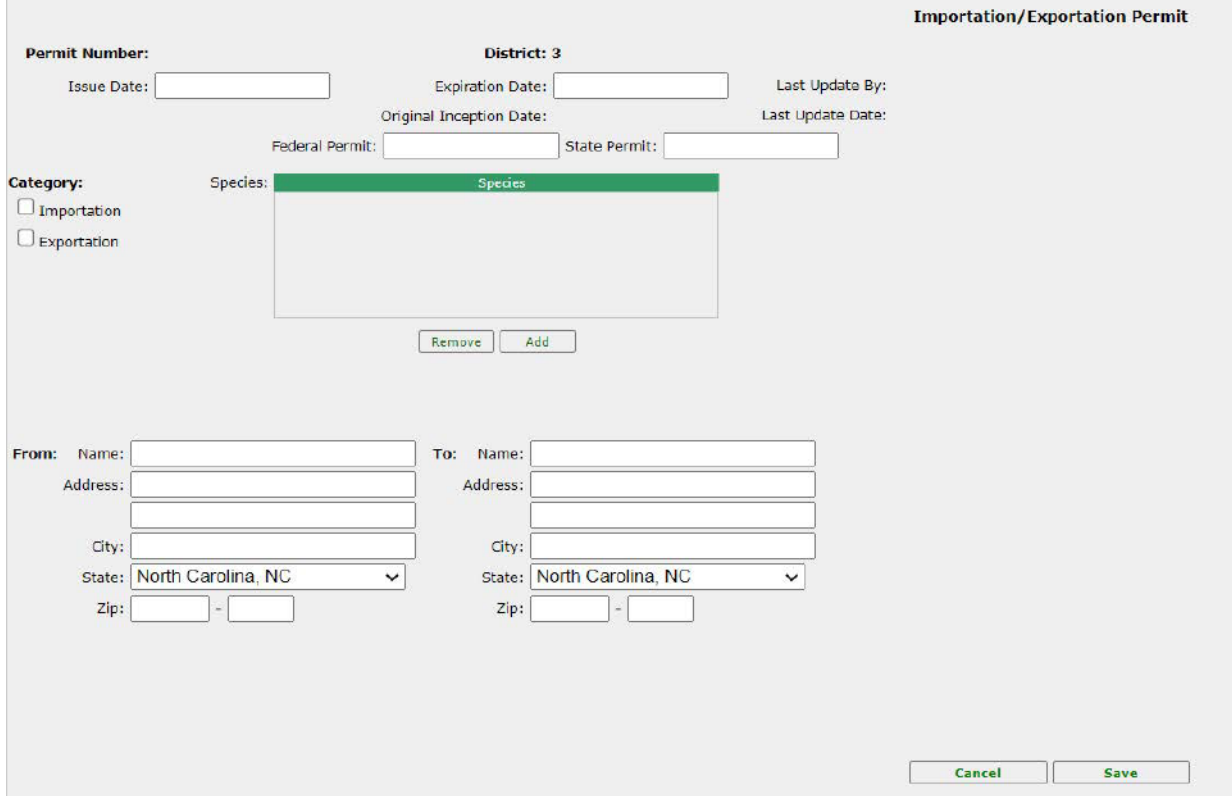

# Complete all fields on the screen (dates, permit number, choose species, from/to address)

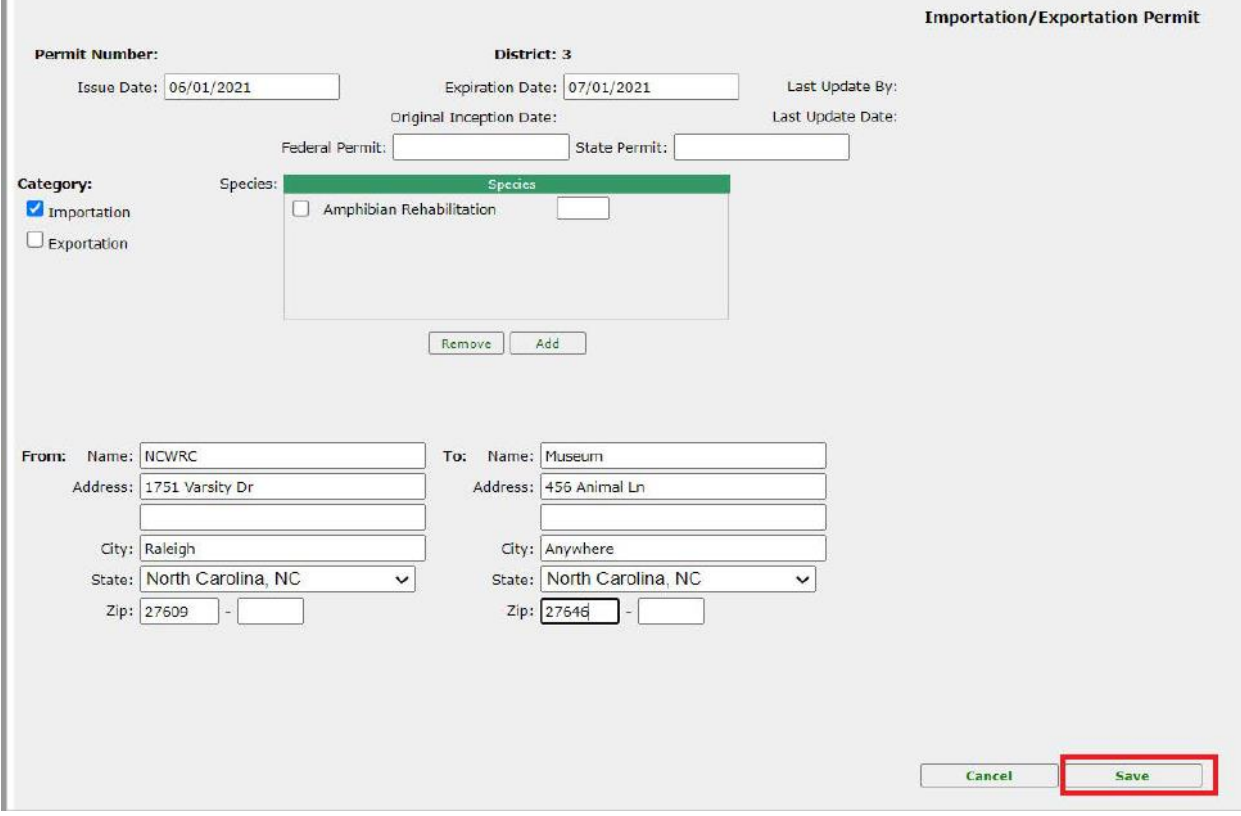

# Once all fields have been completed, click 'Save'

#### Click 'OK'

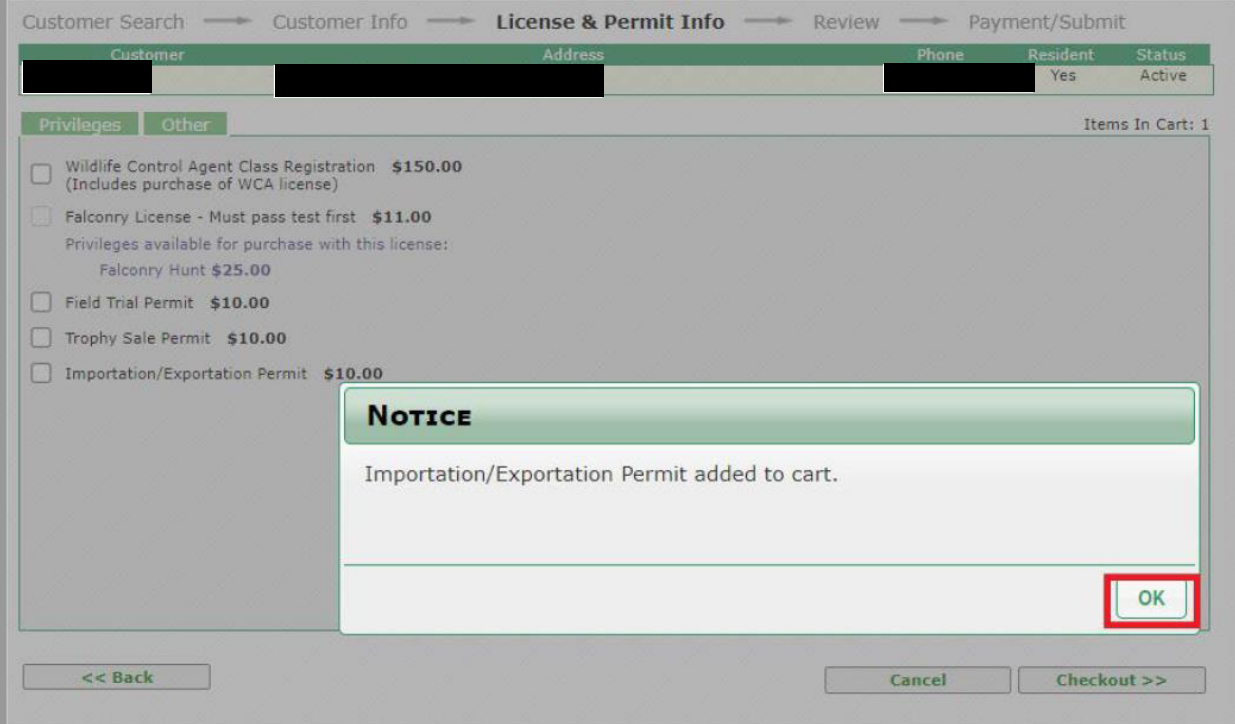

# Click 'Checkout'

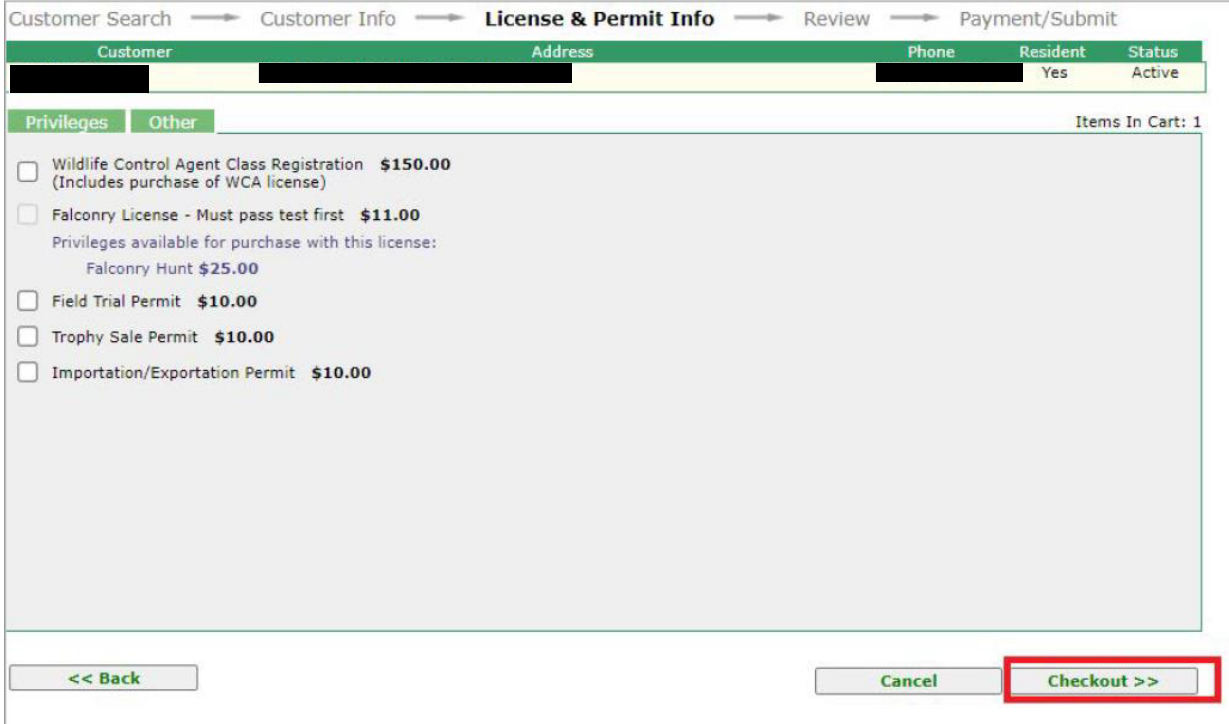

#### Verify purchase, click 'Continue'.

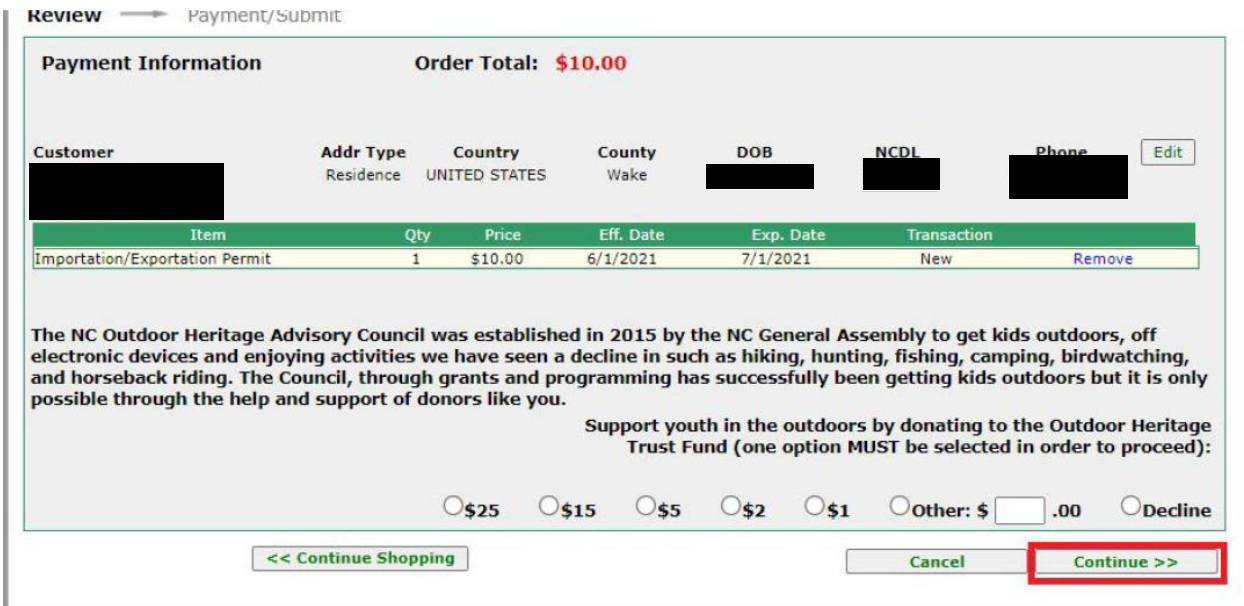

Enter payment information, click 'Submit'

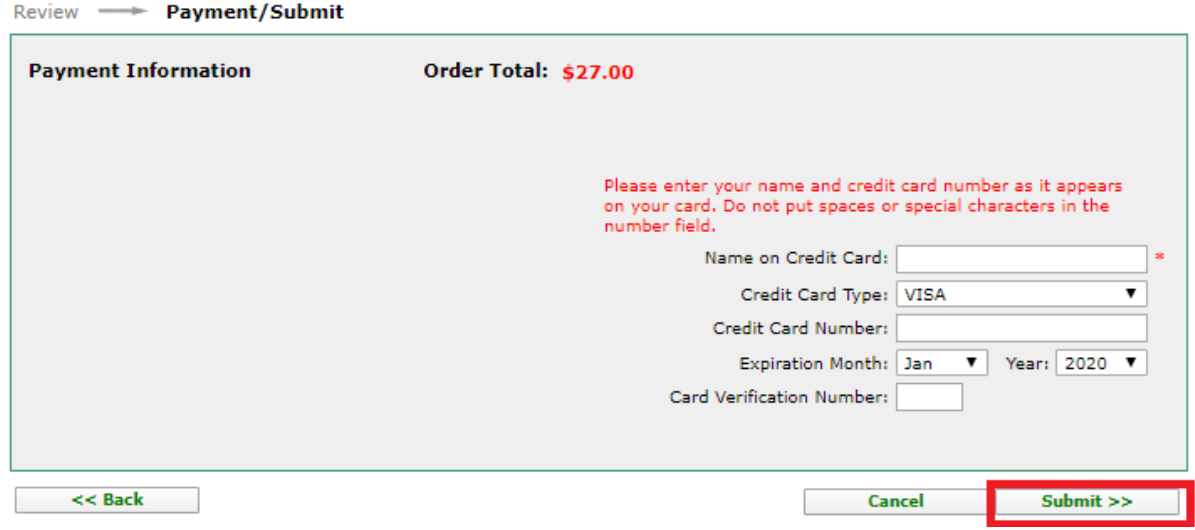

Print Confirmation. Permit will be Pending until approve by WRC staff.

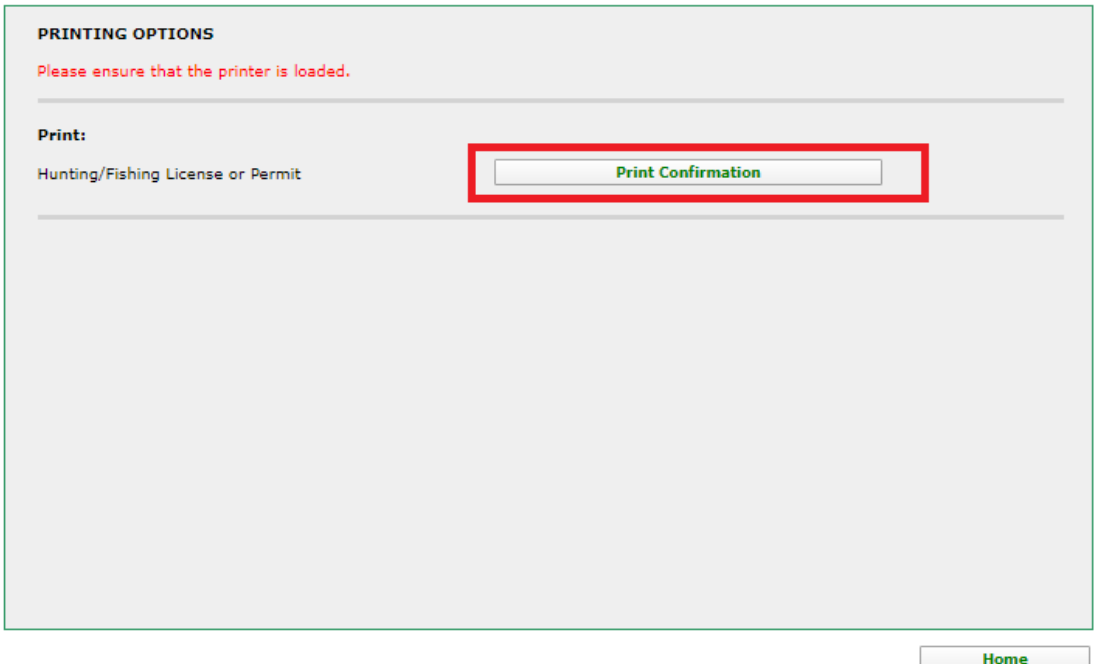

Home<br>exercise the privileges authorized by your license.<br>exercise the privileges authorized by your license.